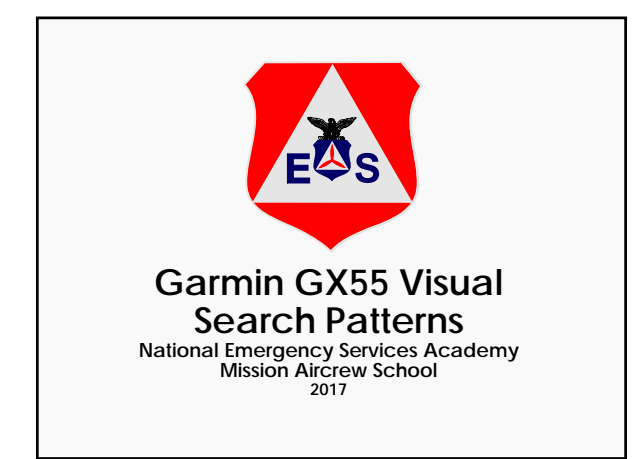

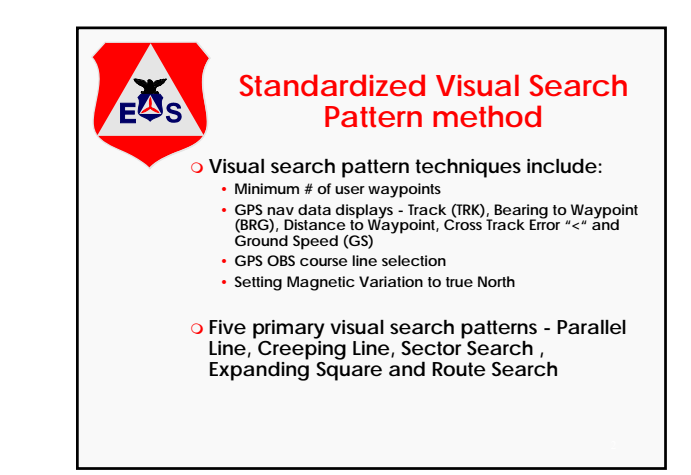

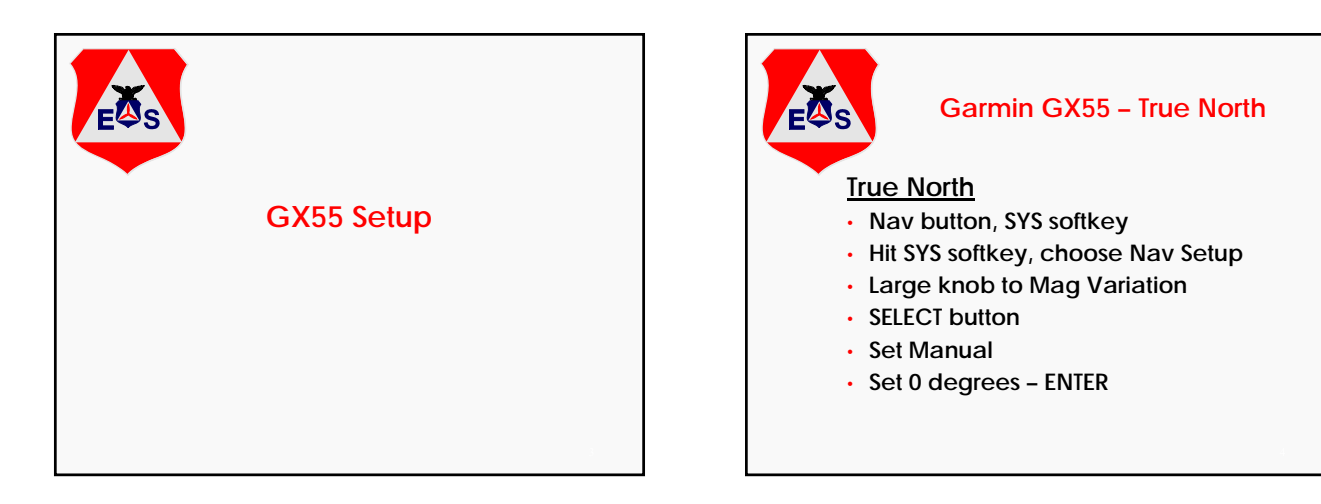

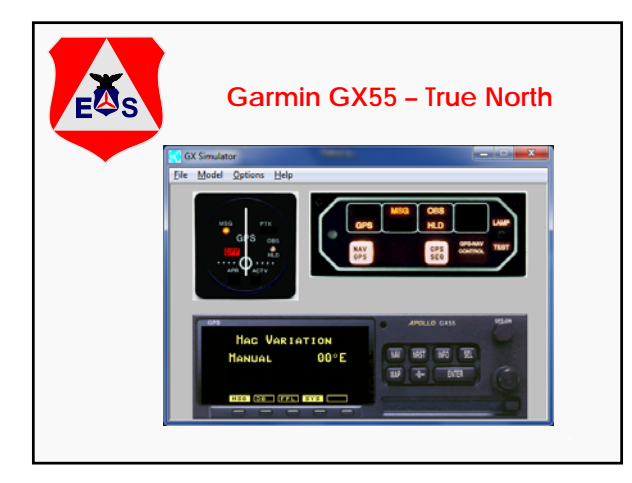

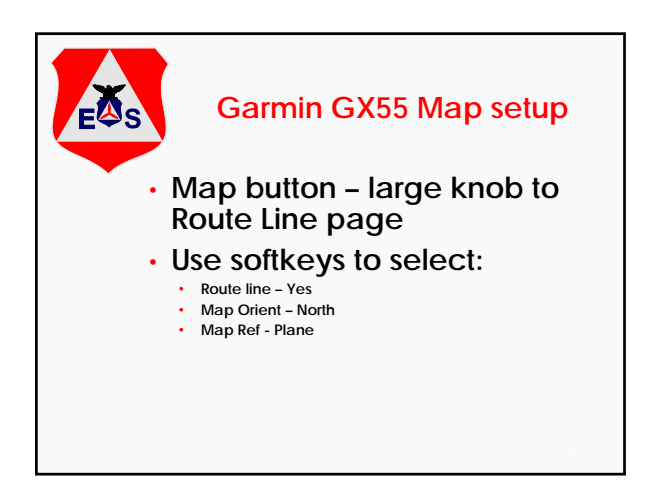

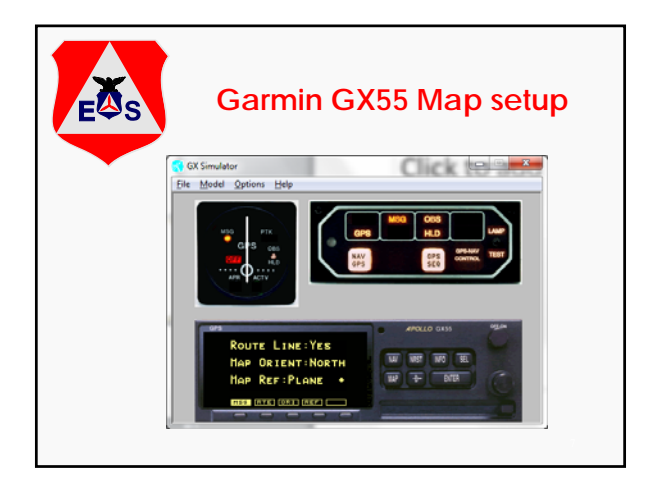

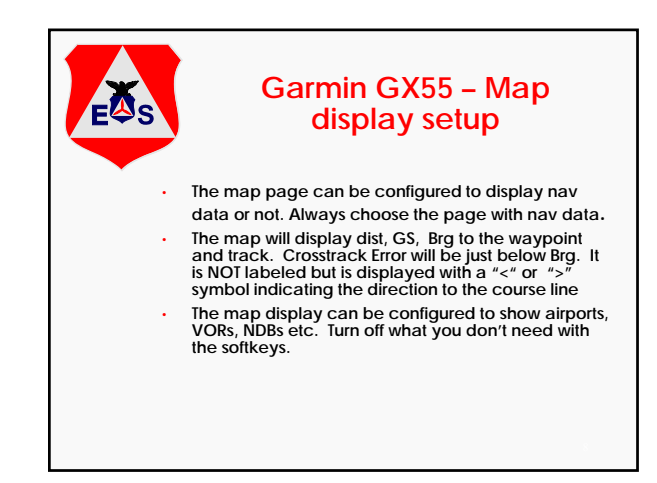

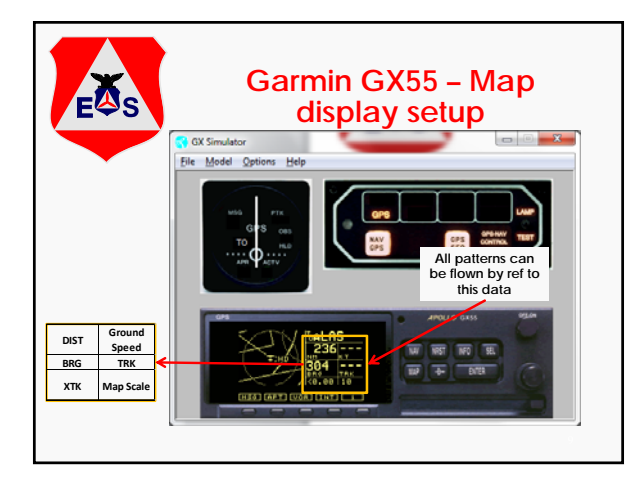

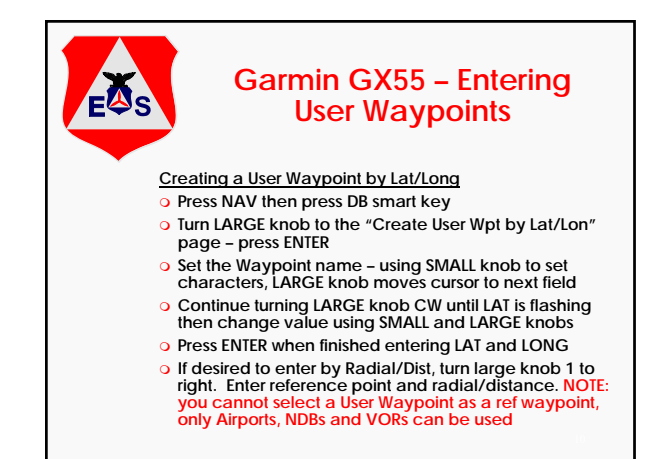

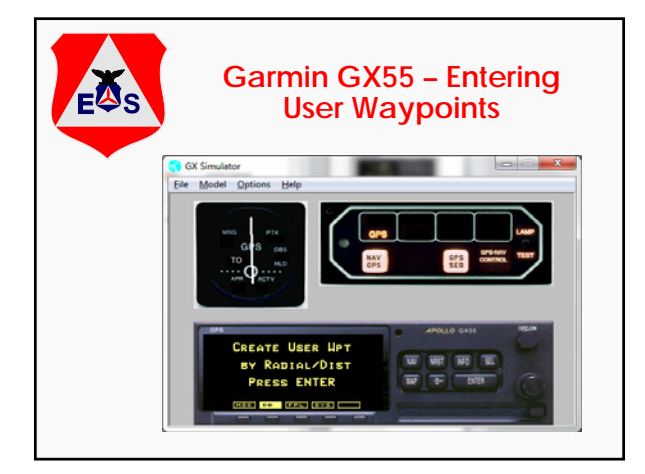

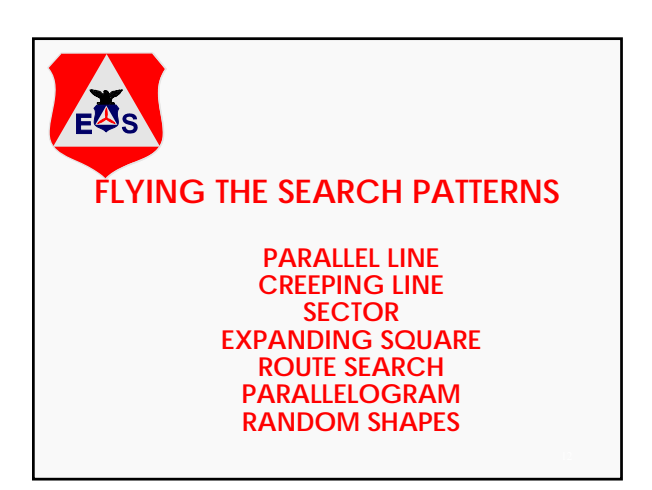

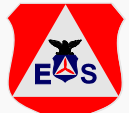

## **Flying the Patterns using OBS**

- **All patterns can be flown with one or two user waypoints using the OBS function and reference to Distance, Ground Track (TRK), Bearing to Waypoint (BRG) and Cross Track Error**
- **Typically GX55 equipped aircraft do not have a HSI installed, the OBS course is selected on the GX55**
- **Press ÐÐ (direct twice)**
- **Set the course with the knobs.**
- **Press Enter Enter (must press enter twice)**
- **This will give a course line to the waypoint at the entered course.**
- **Unlike the G1000, it will NOT extend the course line outbound beyond the waypoint. However, distance and crosstrack will work and can be used to fly the**  outbound course.

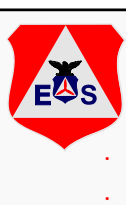

## **Flying the Patterns using OBS**

- **GX55 will allow you to fly an OBS course to any waypoint you select in a flight plan or "direct to".**
- **After making the desired waypoint active, set up the OBS function as described in the previous slides.**
- **Fly the aircraft to intercept the course line**
- **Fly inbound to the waypoint on the course line.**
- **After passing the waypoint you may continue flying outbound on the OBS course, but keep in mind that unlike the G1000, it will NOT extend the course line outbound beyond the waypoint. However, distance and crosstrack will work and can be used to fly the outbound course.**

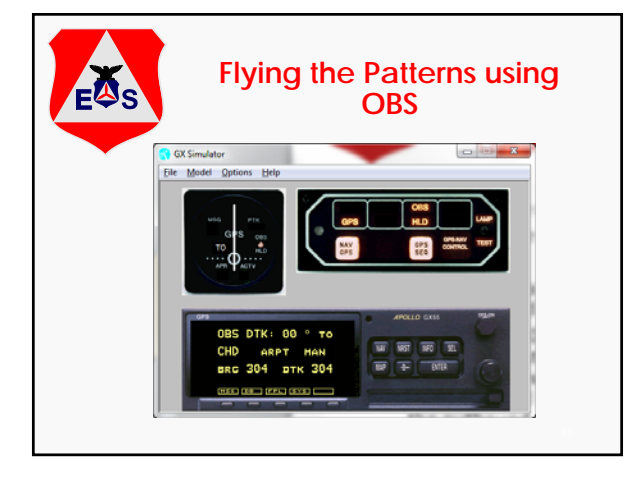

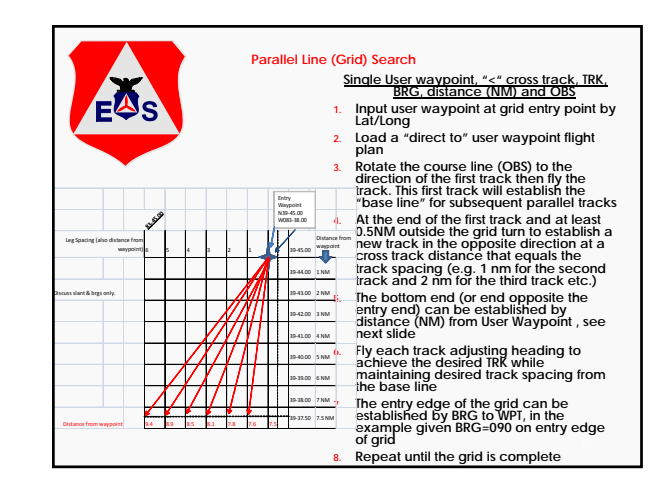

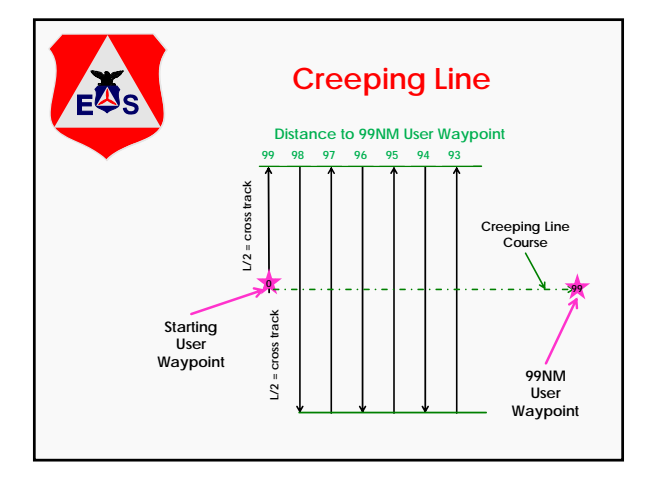

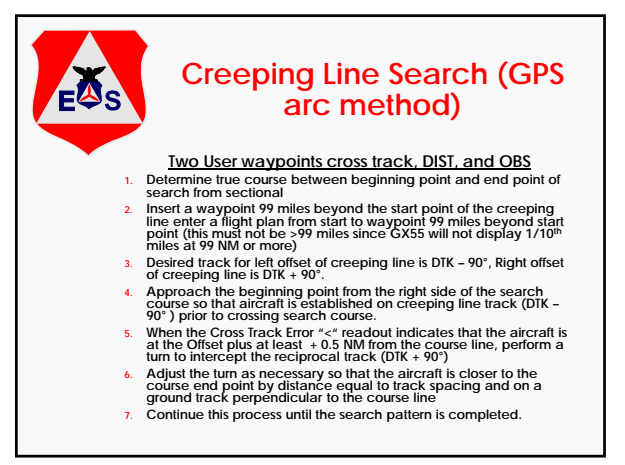

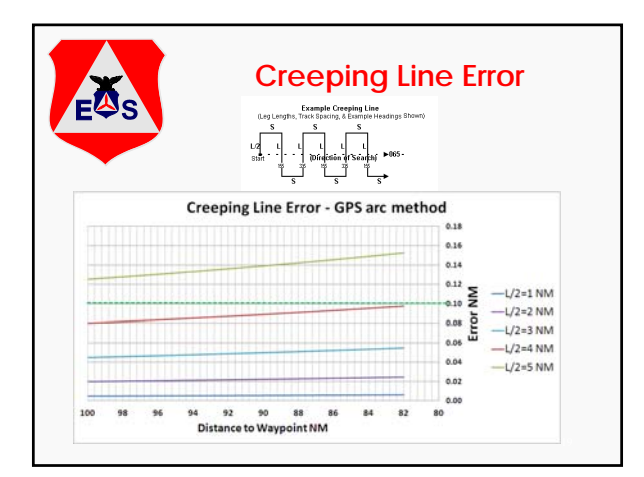

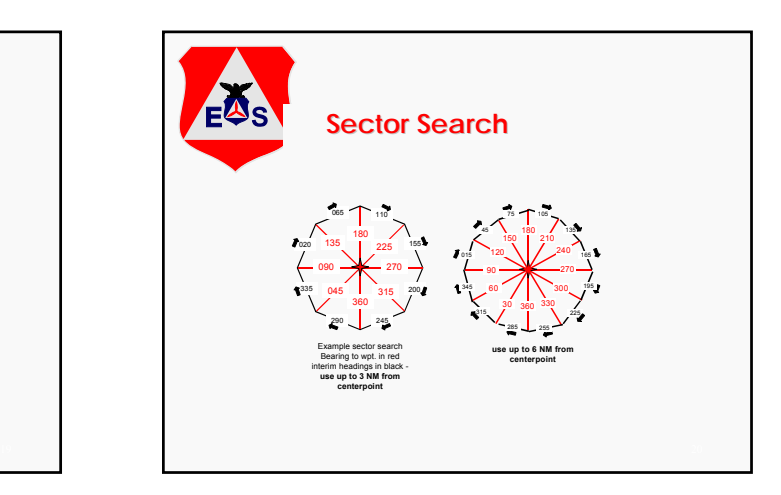

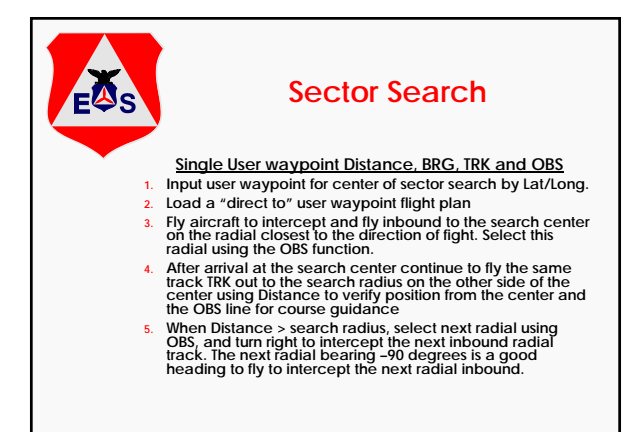

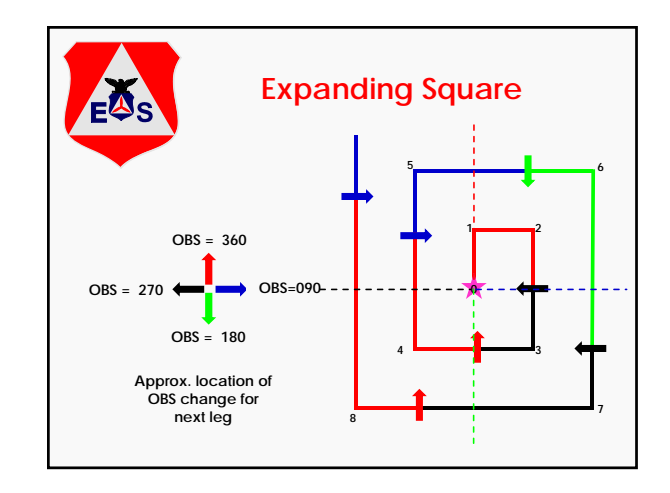

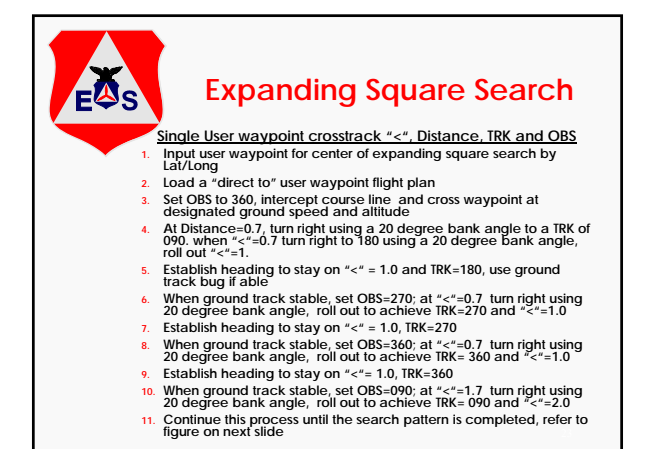

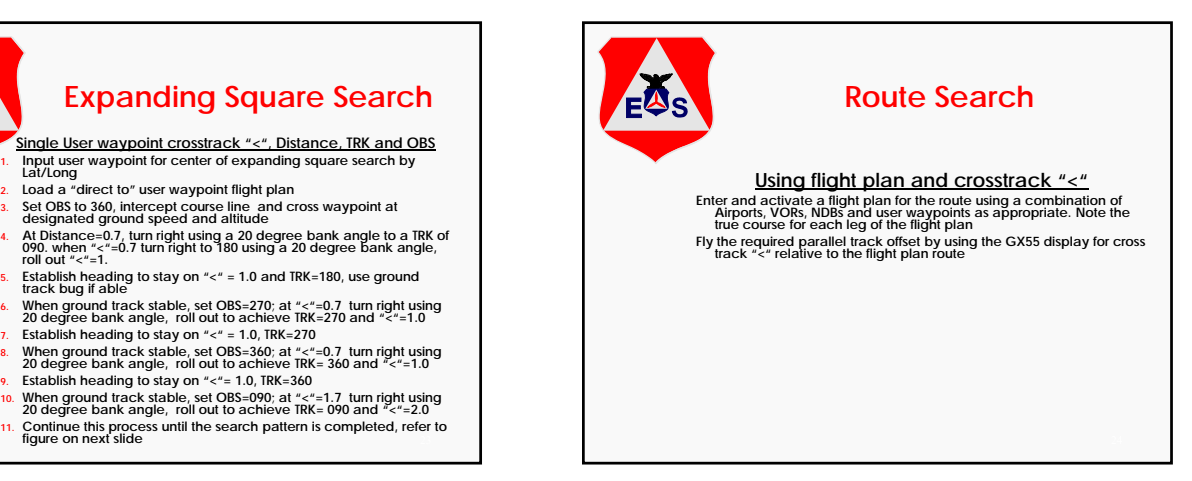

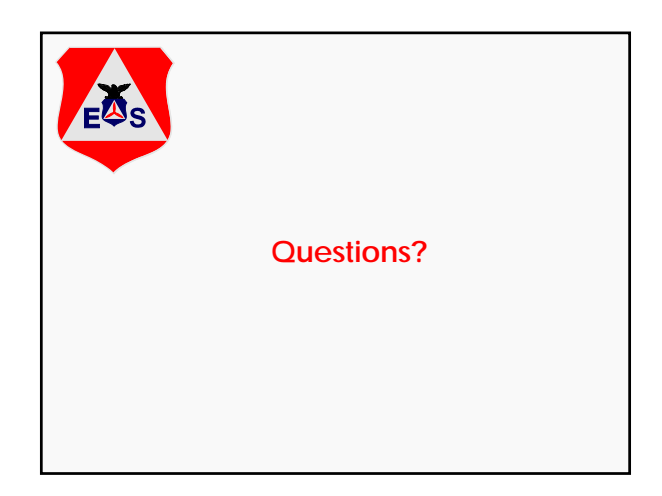